## **D-Link Quick Installation Guide**

**DWL-P50**

**Ethernet Adapters**

**Power Over** 

**Warning: Please follow the instructions in this guide carefully. Connecting these adapters incorrectly may result in damage to you network devices.**

## **About DWL-P50**

The DWL-P50 Power Over Ethernet (POE) Adapters are designed to work with D-Link PoE switches to deliver power over Ethernet to D-Link wireless Access Point, IP Camera and IP phone, which didn't support PoE. This allows you to place those D-Link devices virtually anywhere in a building where power outlets are not available. DWL-P50 Unit splits the data and DC power apart form D-Link PoE switch and then supplies them to D-Link wireless Access Point, IP Camera and IP phone. (**Please refer appendix A for DWL-P50 compatibility with D-Link products** )

## **Check Your Package Contents**

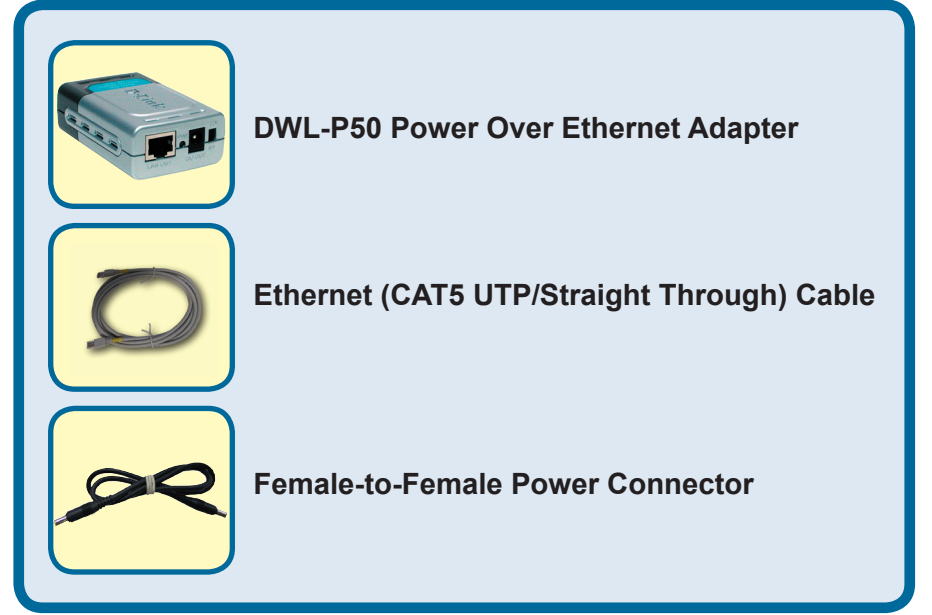

If any of the above items are missing, please contact your reseller.

©2004 D-Link Systems, Inc. All rights reserved. Trademarks or registered trademarks are the property of their respective holders. Software and specifications subject to change without notice.

# **Connecting The DWL-P50**

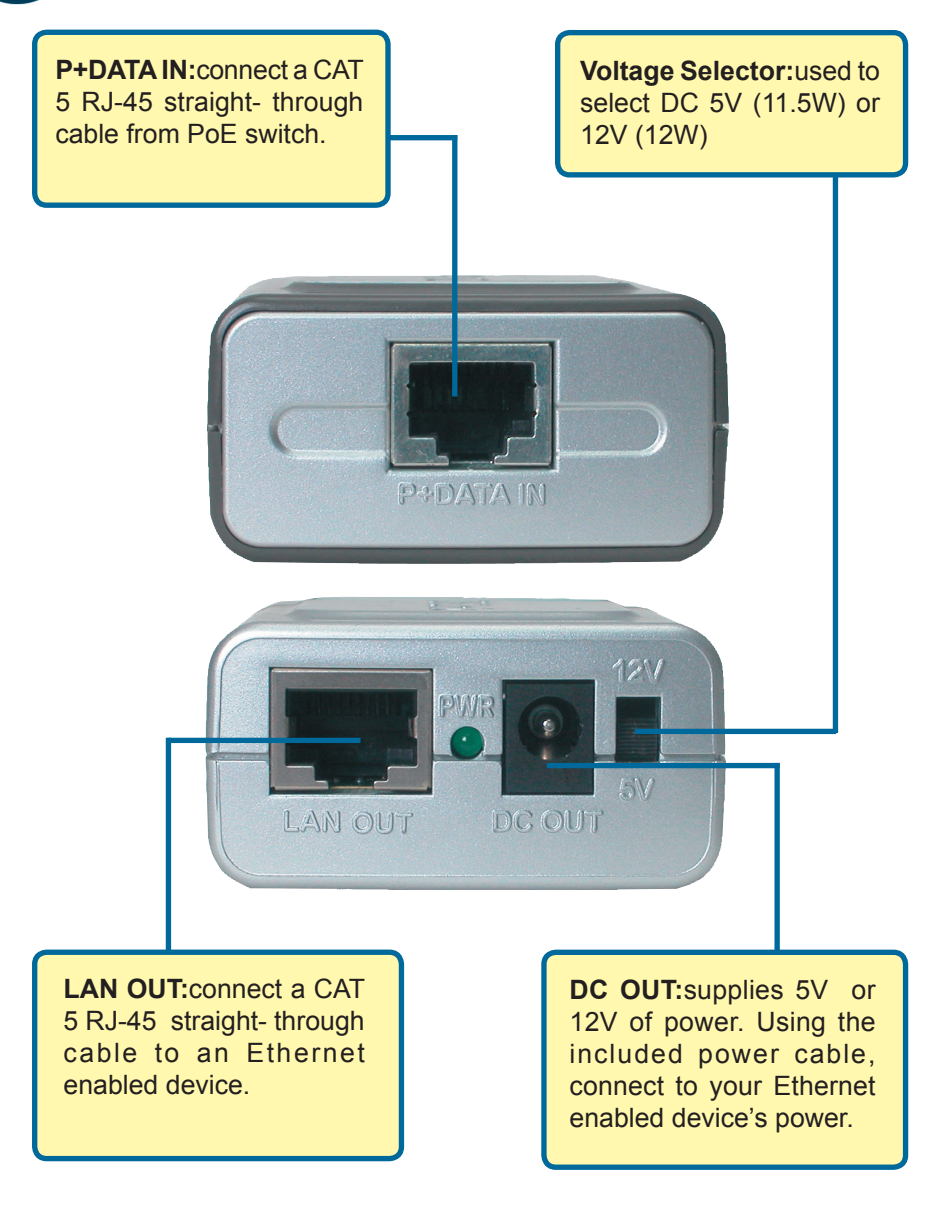

Use the Voltage Selector to set the DC output to 5V(11.5W) or 12V(12W) depending upon your Network device's power specifications.

# **Connecting The DWL-P50**

Connect a Cat 5 Ethernet cable from the PoE port of switch (For example: 1~8 port of D-Link DES-1316) to the "**P+DATA IN**" of DWL-P50

Use a CAT 5, 5e, or 6 UTP/STP straight-through Ethernet cable

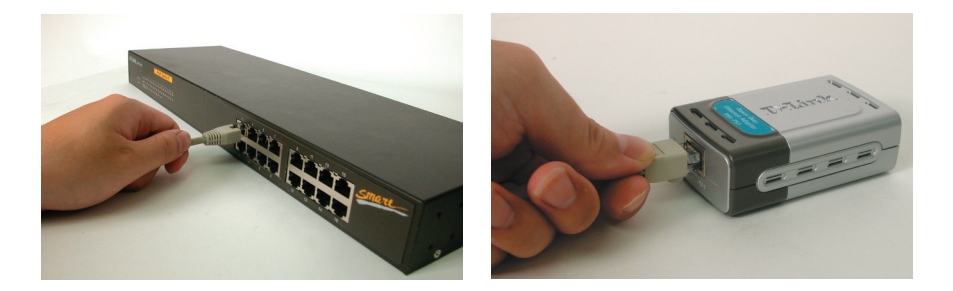

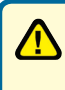

Select voltage that your device requires before connect power cable to power receptor. Incorrect voltage selection may damage product.

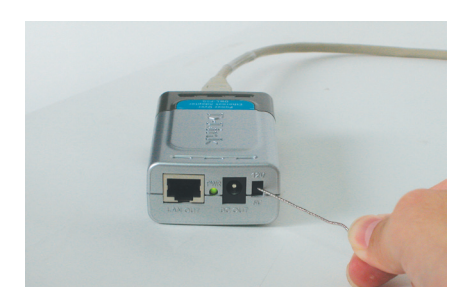

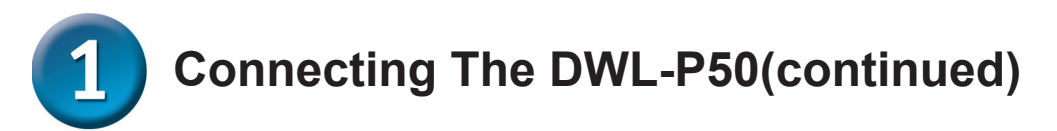

Insert the Female-to-Female Power cable into "**DC OUT**" and the power receptor of the Network Device. The Power LED of the Network Device should light up.

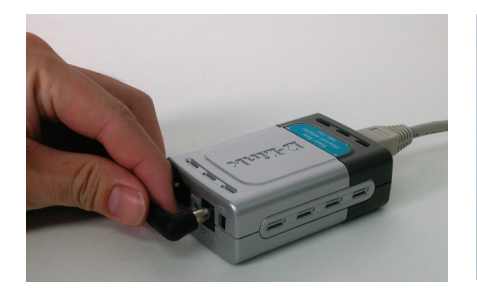

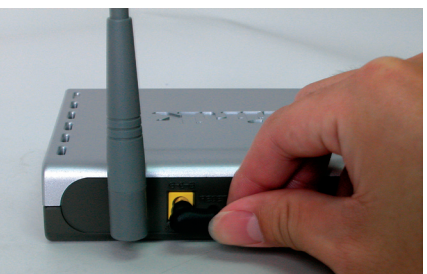

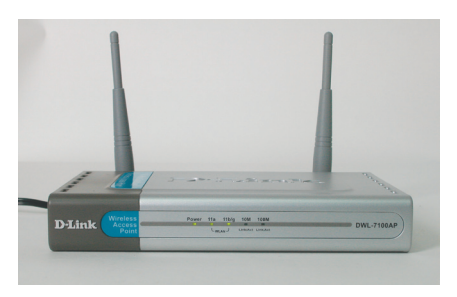

Connect the provided Cat 5 Ethernet cable from DWL-P50 "**LAN OUT**" to the RJ-45 LAN port of the Network Device.

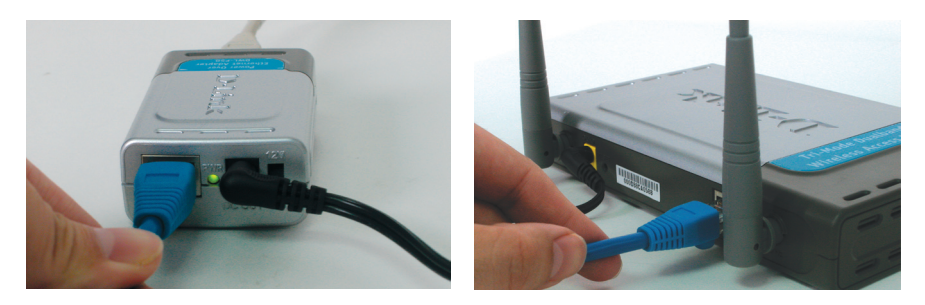

Installation is complete! Your Network Device should have power and data, and function normally.

## **Features**

- **. IEEE 802.3af compatible.**
- **. Optional output 5VDC or 12VDC.**
- **. No Software Required and Operating System Independent.**
- **. Work with D-Link PoE switches DES-1316 to provide Wireless AP, Internet Camera, IP Phone or Equivalent 5VDC or 12VDC System.**

## **Specifications**

#### **. Voltage**

. Output: 5VDC or 12VDC

#### **. Power Output**

. Output: 11.5W(5VDC) or 12W(12VDC)

#### **. Ethernet**

- . Connector: RJ-45
- . Data Rate: 10/100Mbps
- . Cable: TIA/EIA 568, Category 5

#### **. Dimensions**

. 8.09 x 5.2 x 2.8cm

#### **. Weight**

. 80grams

#### **. Temperature**

- . Operating: 0°C to 40°C (32°F to 104°F)
- . Storage: -40°C to 70°C (-40°F to 158°F)

#### **. Humidity**

- . Operation: 10%-80% RH
- . Storage: 5% ~ 90% RH

You can find software updates and user documentation on the D-Link website.

#### **Tech Support for customers within Australia:**

*D-Link Technical Support over the Telephone:* 1300-766-868 Monday to Friday 8:00am to 8:00pm EST Saturday 9:00am to 1:00pm EST

*D-Link Technical Support over the Internet:* http://www.dlink.com.au email:support@dlink.com.au

### **Tech Support for customers within New Zealand:**

*D-Link Technical Support over the Telephone:* 0800-900-900 Monday to Friday 8:30am to 8:30pm Saturday 9:00am to 5:00pm

*D-Link Technical Support over the Internet:* http://www.dlink.co.nz email:support@dlink.co.nz

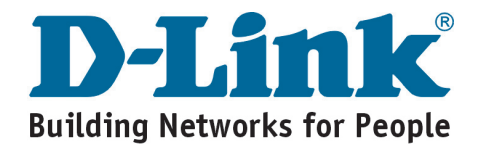

You can find software updates and user documentation on the D-Link website.

### **Tech Support for customers within South Eastern Asia and Korea:**

*D-Link South Eastern Asia and Korea Technical Support over the Telephone:*

+65-6895-5355 Monday to Friday 9:00am to 12:30pm, 2:00pm-6:00pm Singapore Time

*D-Link Technical Support over the Internet:* email:support@dlink.com.sg

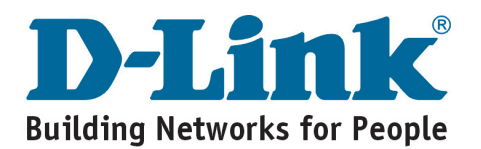

You can find software updates and user documentation on the D-Link website.

#### **Tech Support for customers within India**

*D-Link Technical Support over the Telephone:* +91-22-26526741 +91-22-26526696 –ext 161 to 167 Monday to Friday 9:30am to 7:00pm

*D-Link Technical Support over the Internet:*

http://ww.dlink.co.in http://www.dlink.co.in/dlink/drivers/support.asp ftp://support.dlink.co.in email: techsupport@dlink.co.in

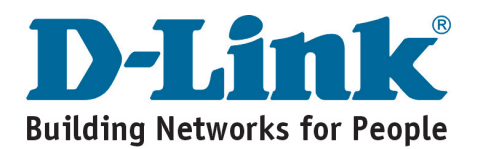

You can find software updates and user documentation on the D-Link website.

D-Link provides free technical support for customers for the duration of the warranty period on this product.

Customers can contact D-Link technical support through our web site or by phone.

### **Tech Support for customers within the Russia**

*D-Link Technical Support over the Telephone:* (095) 744-00-99 Monday to Friday 10:00am to 6:30pm

#### *D-Link Technical Support over the Internet:* http://www.dlink.ru email: support@dlink.ru

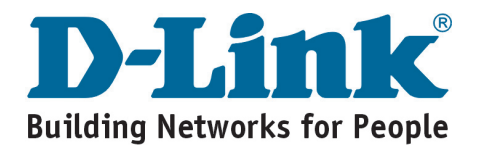

You can find software updates and user documentation on the D-Link website.

#### **Tech Support for customers within the U.A.E & North Africa:**

*D-Link Technical Support over the Telephone:* (971) 4-391-6480 (U.A.E) Sunday to Wednesday 9:00am to 6:00pm GMT+4 Thursday 9:00am to 1:00pm GMT+4 D-Link Middle East & North Africa

*D-Link Technical Support over the Internet:* http://support.dlink-me.com email:support@dlink-me.com

#### **Tech Support for customers within Israel:**

*D-Link Technical Support over the Telephone:* (972) 971-5701 Sunday to Thursday 9:00am to 5:00pm

*D-Link Technical Support over the Internet:*

http://www.dlink.co.il/forum e-mail: support@dlink.co.il

#### **Tech Support for customers within Turkey:**

*D-Link Technical Support over the Telephone:* (090) 212-335-2552 Sunday to Thursday 9:00am to 6:00pm

*D-Link Technical Support over the Internet:* http://www.dlink.co.tr

e-mail: turkiye@dlink-me.com

#### **Tech Support for customers within Egypt:**

*D-Link Technical Support over the Telephone:* (202) 414-4295 Sunday to Thursday 9:00am to 5:00pm

*D-Link Technical Support over the Internet:* http://support.dlink-me.com e-mail: amostafa@dlink-me.com

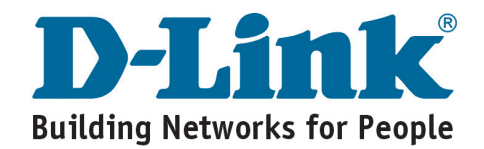

You can find software updates and user documentation on the D-Link website.

### **Tech Support for customers within South Africa and Sub Sahara Region:**

*D-Link South Africa and Sub Sahara Technical Support over the Telephone:*

+27-12-665-2165 08600 DLINK ( For South Africa only ) Monday to Friday 8:30am to 9:00pm South Africa Time

#### *D-Link Technical Support over the Internet:*

http://www.d-link.co.za email:support@d-link.co.za

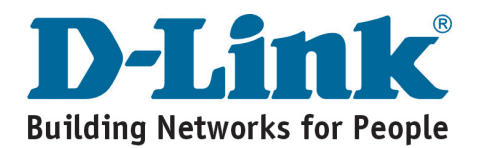

You can find software updates and user documentation on the D-Link website.

#### **Tech Support for Latin America customers:**

*D-Link Technical Support over the followings Telephones:*

**Argentina:** 0800-666 1442 Monday to Friday 09:00am to 22:00pm<br>**Chile:** 800-214 422 Monday to Friday 08:00am to 21:00pm **Chile:** 800-214 422 **Monday to Friday 08:00am to 21:00pm**<br> **Colombia:** 01800-700 1588 Monday to Friday 07:00am to 20:00pm **Colombia:** 01800-700 1588 Monday to Friday 07:00am to 20:00pm<br>**Ecuador:** 1800-777 711 Monday to Friday 07:00am to 20:00pm **Ecuador:** 1800-777 711 Monday to Friday 07:00am to 20:00pm<br>**El Salvador:** 800-6137 Monday to Friday 06:00am to 19:00pm *El Salvador:* 800-6137 Monday to Friday 06:00am to 19:00pm<br>**Guatemala:**1800-300 0017 Monday to Friday 06:00am to 19:00pm Monday to Friday 06:00am to 19:00pm **Panama:** 0800-560 0193 Monday to Friday 07:00am to 20:00pm<br>**Peru:** 0800-52049 Monday to Friday 07:00am to 20:00pm **Peru:** 0800-52049 Monday to Friday 07:00am to 20:00pm<br>**Venezuela:** 0800-100 3470 Monday to Friday 08:00am to 21:00pm *Monday to Friday 08:00am to 21:00pm* 

#### *D-Link Technical Support over the Internet:*

www.dlinkla.com www.dlinklatinamerica.com email:support@dlink.cl

### **Tech Support for customers within Brazil:**

*D-Link Technical Support over the Telephone:*

0800-7014104 Monday to Friday 8:30am to 18:30pm

*D-Link Technical Support over the Internet:* www.dlinkbrasil.com.br email:suporte@dlinkbrasil.com.br

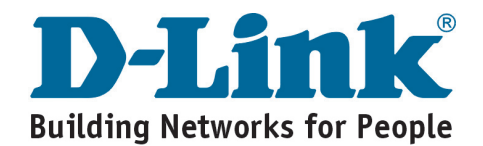

## **D-Link**

## Руководство по быстрой установке

**Предупреждение: Пожалуйста, внимательно следуйте инструкциям из данного руководства. Неправильное подключение этих адаптеров может привести к повреждению сетевых устройств.**

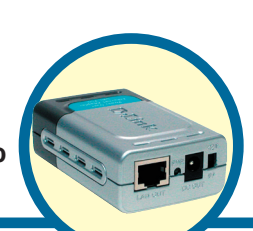

## **DWL-P50**

**Адаптеры Power Over Ethernet**

## **Об адаптере DWL-P50**

Адаптеры DWL-P50 Power Over Ethernet (POE) предназначены для работы с коммутаторами D-Link PoE для обеспечения питания через кабель Ethernet беспроводных точек доступа, IP-камер и IP-телефонов D-Link, которые не поддерживают PoE. Это позволяет располагать эти устройства D-Link практически в любом месте здания, где недоступны силовые розетки. Модуль DWL-P50 разделяет данные и питание, поступающие от коммутатора PoE D-Link, и затем подает их на беспроводную точку доступа, IP-камеру или IP-телефон D-Link. (**Пожалуйста, обращайтесь к приложению A за информацией о совместимости DWL-P50 с продуктами D-Link.**)

## **Проверьте содержимое комплекта**

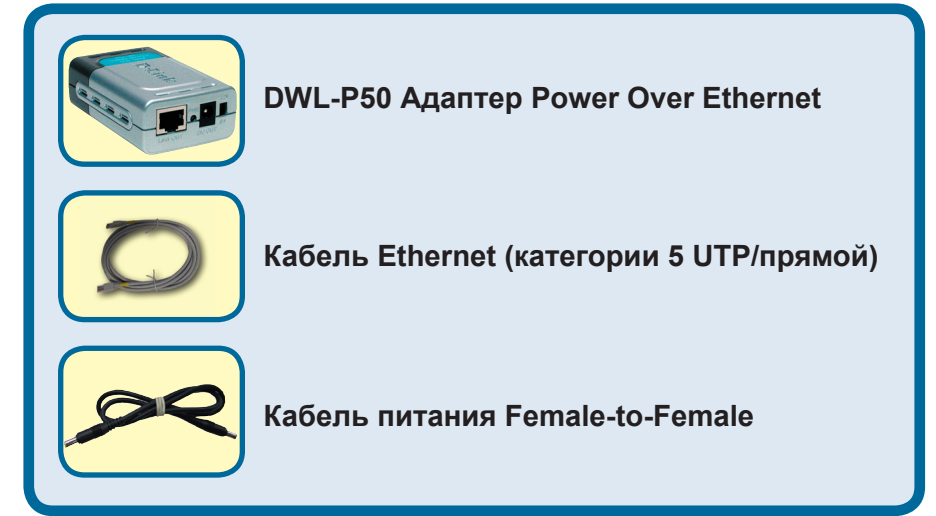

Если что-либо из перечисленного отсутствует, обратитесь к вашему продавцу.

©2004 D-Link Systems, Inc. Все права зарегистрированы. Торговые марки являются собственностью их владельцев. Программное обеспечение и спецификация продукта могут быть изменены без предупреждения.

## **Подключение DWL-P50**

**P+DATA IN:**подключите прямой кабель категории 5 RJ-45 от коммутатора PoE.

**Переключатель напряжения:**  используется для выбора напряжения питания 5В (11.5Вт) или 12В (12Вт)

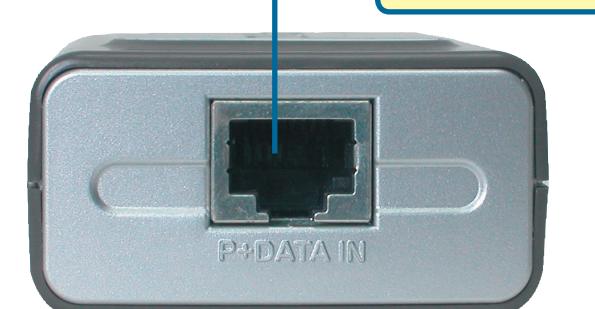

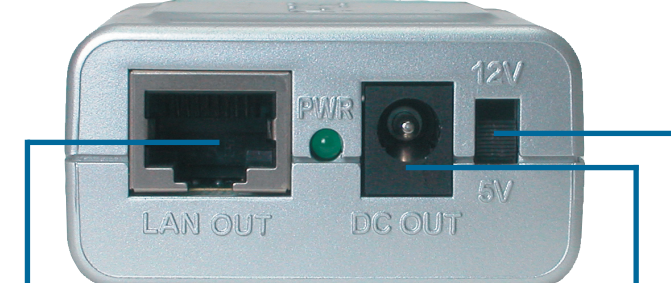

**LAN OUT:**подключите прямой кабель категории 5 RJ-45 к устройству Ethernet.

**DC OUT:**обеспечивает питание 5В или 12В. Используя прилагаемый кабель питания, подключите питание к устройству Ethernet.

Используйте переключатель напряжения для выбора выходного напряжения питания 5В(11.5Вт) или 12В(12Вт) в зависимости от напряжения питания сетевого устройства.

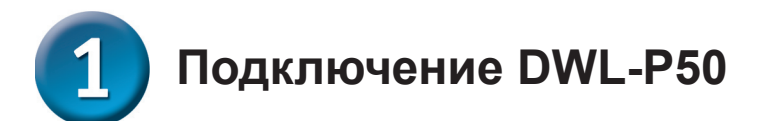

Подключите кабель Ethernet категории 5 к порту PoE коммутатора (Например: порт 1~8 коммутатора D-Link DES-1316) и к разъему "**P+DATA IN**" DWL-P50.

Используйте прямой кабель Ethernet UTP/STP категории 5, 5e или 6.

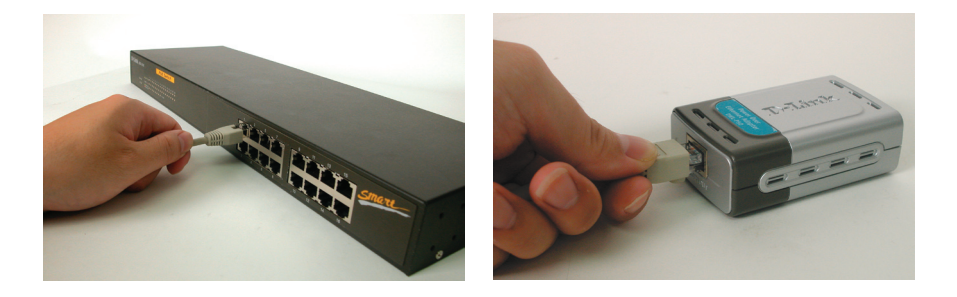

 Предупреждение: Выберите напряжение, которое требует устройство, прежде чем подключать кабель питания к разъему питания. Выбор неверного напряжения питания может привести к повреждению устройства.

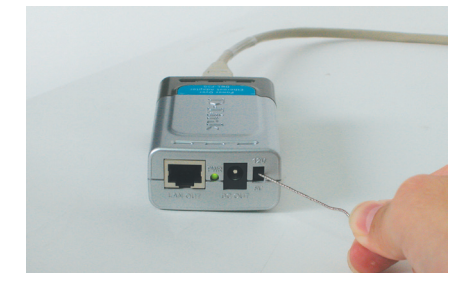

# **Подключение DWL-P50(продолжение)**

Подсоедините кабель питания Female-to-Female к разъему "**DC OUT**" и к разъему питания сетевого устройства. Должен загореться индикатор Power сетевого устройства.

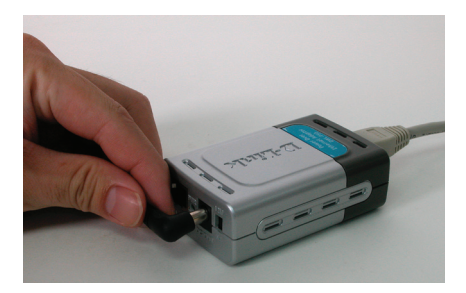

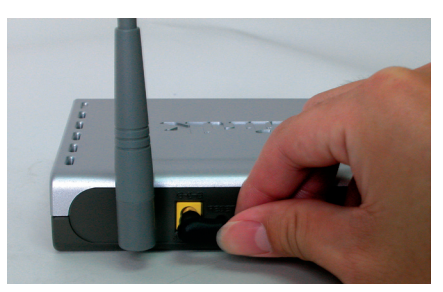

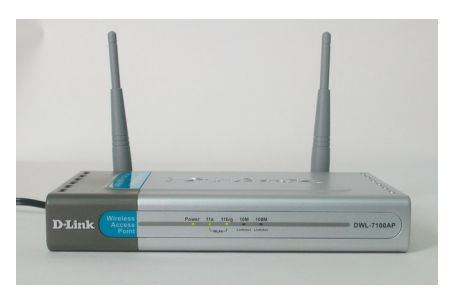

Подключите прилагаемый кабель Ethernet категории 5 к разъему DWL-P50 "**LAN OUT**" и к порту RJ-45 LAN сетевого устройства.

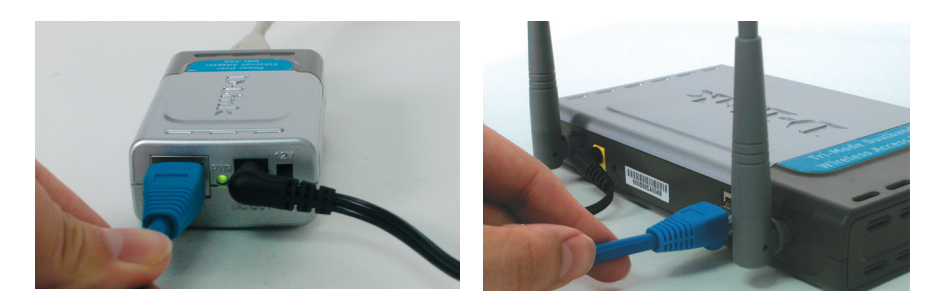

Установка завершена! Сетевое устройство должно обеспечиваться данными и питанием и нормально функционировать.

## **Характеристики**

- **. Совместимость с IEEE 802.3af.**
- **. Выбор выходного напряжения питания 5В или 12В постоянного тока.**
- **. Не требуется программное обеспечение и независимость от операционной системы.**
- **. Работает с коммутаторами PoE D-Link DES-1316 для обеспечения питания беспроводных точек доступа, Интернет-камер, IP-телефонов или аналогичных систем, требующих напряжения питания 5В или 12В постоянного тока.**

## **Технические характеристики**

#### **. Напряжение**

. На выходе: 5В или 12В постоянного тока

#### **. Выходная мощность**

. На выходе: 11.5Вт (5В постоянного тока) или 12Вт (12В постоянного тока)

#### **. Ethernet**

- . Разъем: RJ-45
- . Скорость передачи: 10/100 Мбит/с
- . Кабель: TIA/EIA 568, категория 5
- **. Размеры**
	- . 8.09 x 5.2 x 2.8 см

#### **. Вес**

- . 80 грамм
- **. Температура**
	- . Рабочая: от 0°C до 40°C (от 32°F до 104°F)
	- . Хранения: от -40°C до 70°C (от -40°F до 158°F)

#### **. Влажность**

- . Рабочая: относительная влажность 10%-80%.
- . Хранения: относительная влажность 5% ~ 90%.

## **Техническая поддержка**

Обновления программного обеспечения и документация доступны на Интернет-сайте D-Link.

D-Link предоставляет бесплатную поддержку для клиентов в течение гарантийного срока.

Клиенты могут обратиться в группу технической поддержки D-Link по телефону или через Интернет.

> **Техническая поддержка D-Link:** (095) 744-00-99

#### **Техническая поддержка через Интернет**

http://www.dlink.ru email: support@dlink.ru

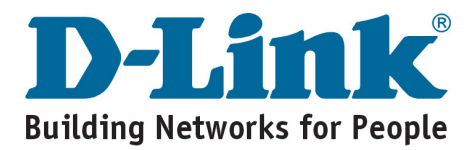

## **D-Link** Guía rápida de instalación

**Atención: Siga detalladamente las instrucciones de esta guía. La incorrecta conexión de estos adaptadores puede ser perjudicial para sus dispositivos de red.**

**DWL-P50 Adaptadores Power** 

**Over Ethernet**

## **Acerca de los DWL-P50**

Los adaptadores Power Over Ethernet (POE) DWL-P50 han sido creados para funcionar con los conmutadores PoE D-Link a fin de suministrar alimentación a través de Ethernet a un punto de acceso, a una cámara IP o a un teléfono IP inalámbricos D-Link que no soporten PoE. Esto permite poder situar estos dispositivos D-Link virtualmente en cualquier punto de un edificio aunque no se disponga de bases de corriente. El DWL-P50 separa los datos y la alimentación DC del conmutador PoE D-Link y los suministra al punto de acceso inalámbrico, a la cámara IP y al teléfono IP inalámbricos D-Link. **(En el apéndice A figura información sobre la compatibilidad del DWL-P50 con los productos D-Link.)**

## **Comprobación del contenido del paquete**

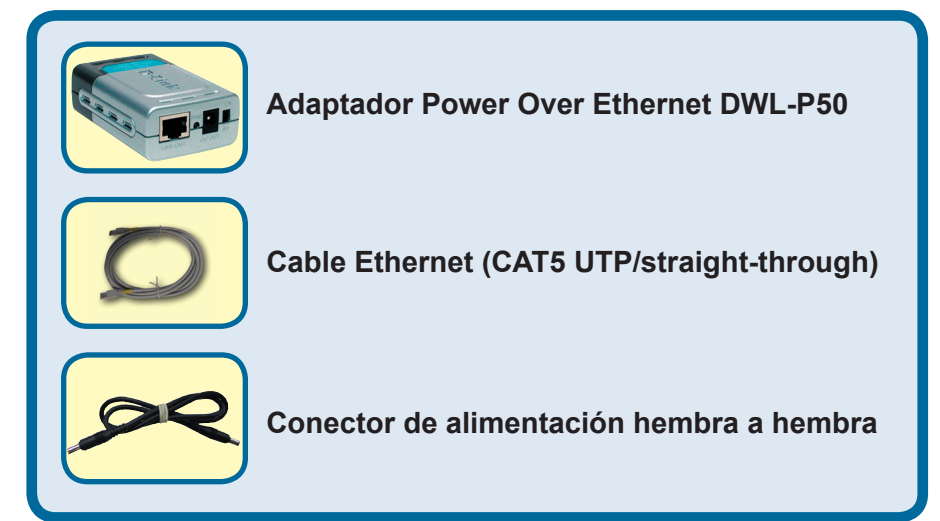

Si no tuviera alguno de los componentes mencionados, contacte con el punto de venta.

©2004 D-Link Systems, Inc. Todos los derechos reservados. Todas las marcas o marcas registradas pertenecen a sus propietarios respectivos. El software y el contenido están sujetos a cambios sin previo aviso.

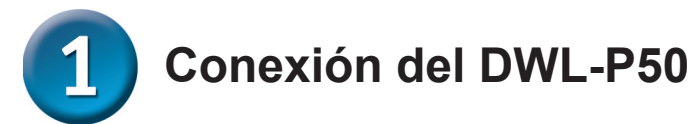

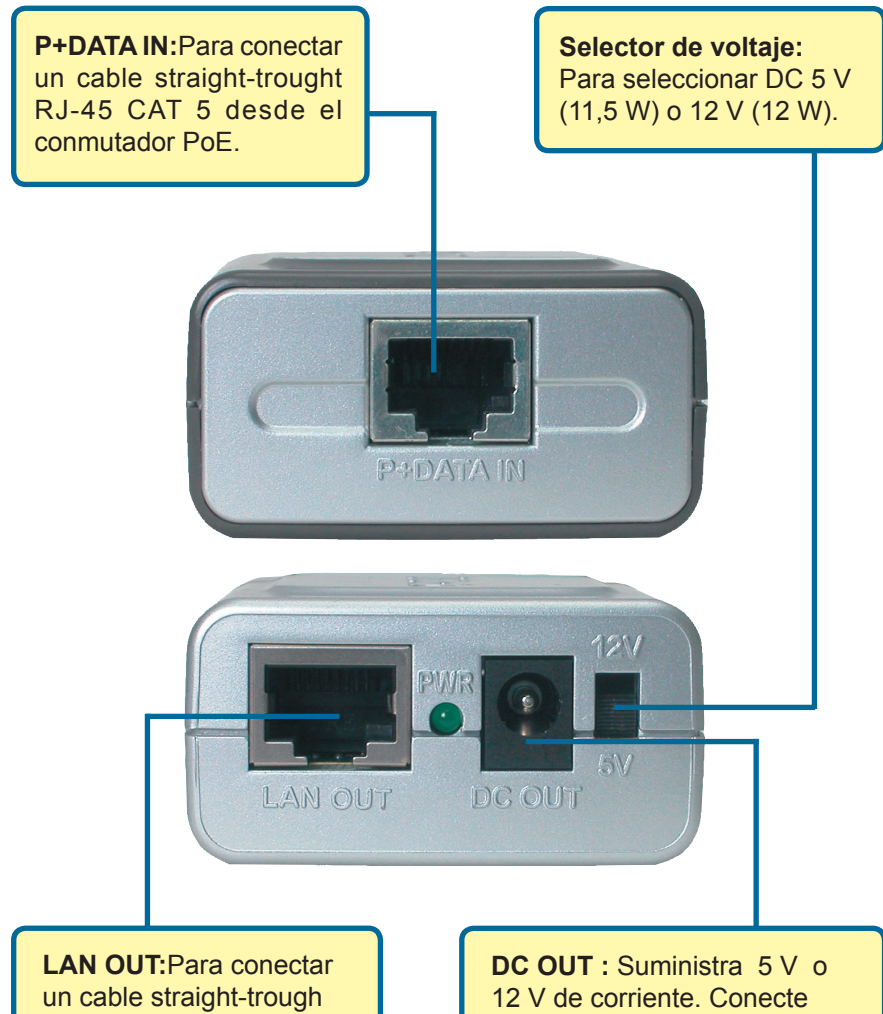

RJ-45 CAT 5 a un dispositivo con Ethernet. el cable de alimentación a la alimentación del dispositivo con Ethernet.

Utilice el selector de voltaje para establecer la salida DC a 5 V(11,5 W) o a 12 V(12 W), en función de las especificaciones de alimentación del dispositivo de red.

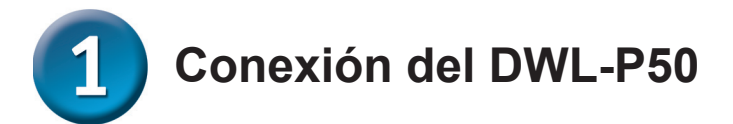

Conecte un cable Ethernet Cat 5 desde el puerto PoE del conmutador (por ejemplo: puertos 1~8 del D-Link DES-1316) hasta "**P+DATA IN**" del DWL-P50.

Utilice un cable Ethernet straight-through CAT 5, 5e o 6 UTP/STP.

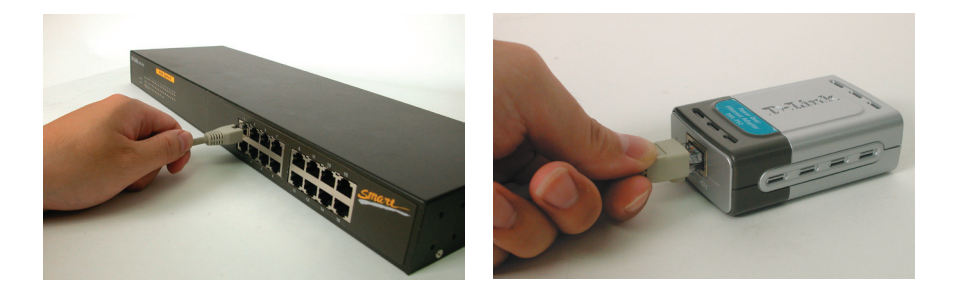

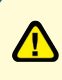

Atención: Seleccione el voltaje que requiere el dispositivo antes de conectar el cable de alimentación al receptor de alimentación. La selección de un voltaje incorrecto puede ser perjudicial para el producto.

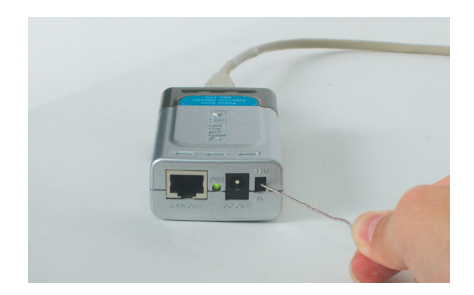

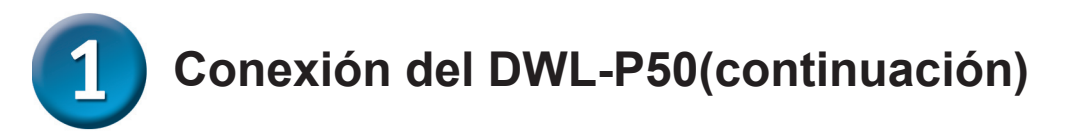

Introduzca el cable de alimentación hembra a hembra en "**DC OUT**" y en el receptor de alimentacíón del dispositivo de red. El LED de alimentación del dispositivo de red debería iluminarse.

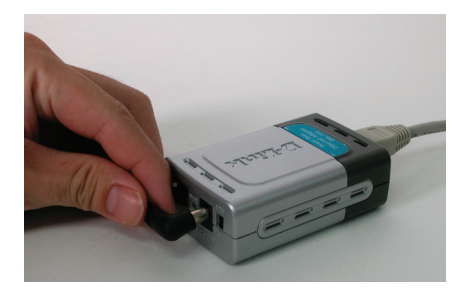

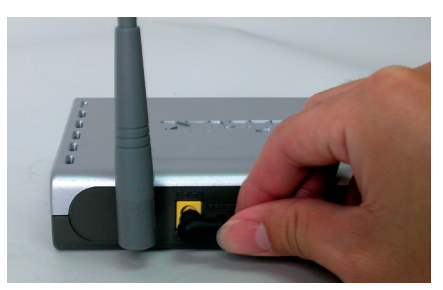

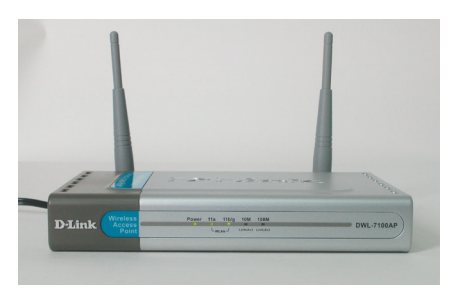

Conecte el cable Ethernet Cat 5 desde "**LAN OUT**" del DWL-P50 hasta el puerto LAN RJ-45 del dispositivo de red.

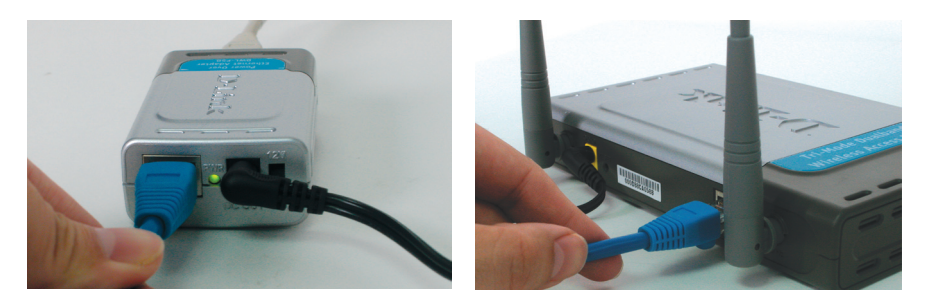

La instalación ha finalizado. El dispositivo de red debería recibir alimentación y datos, y funcionar correctamente.

## **Características**

- **. Compatible con IEEE 802.3af.**
- **. Salida opcional de 5 V DC o 12 V DC.**
- **. No requiere software y es independiente del sistema operativo.**
- **. Funciona con los conmutadores PoE D-Link DES-1316 para proporcionar punto de acceso inalámbrico, cámara de internet, teléfono IP o sistemas equivalentes a 5 V DC o 12 V DC.**

## **Especificaciones**

#### **. Voltaje**

. Salida: 5 V DC o 12 V DC

#### **. Potencia**

. Salida: 11,5 W (5 V DC) o 12 W (12 V DC)

#### **. Ethernet**

- . Conector: RJ-45
- . Tasa de transferencia de datos: 10/100 Mbps
- . Cable: TIA/EIA 568, Categoría 5

#### **. Medidas**

. 8,09 x 5,2 x 2,8 cm

#### **. Peso**

.80 gramos

#### **. Temperatura**

- . De funcionamiento: de 0 °C a 40 °C(de 32 °F a 104 °F)
- . De almacenamiento: de –40 °C a 70 °C(de –40 °F a 158 °F)

#### **. Humedad**

- . De funcionamiento: 10 %-80 % RH.
- . De almacenamiento: 5 %-90% RH.

## **Asistencia Técnica**

D-Link Latin América pone a disposición de sus clientes, especificaciones, documentación y software mas reciente a través de nuestro Sitio Web **www.dlinklatinamerica.com**

El servicio de soporte técnico tiene presencia en numerosos países de la Región Latino América, y presta asistencia gratuita a todos los clientes de D-Link, en forma telefónica e internet, a través de la casilla **soporte@dlink.cl**

**Soporte Técnico Help Desk Argentina:** *Teléfono:* 0800-6661442 Lunes a Viernes 09:00 am a 22:00 pm

**Soporte Técnico Help Desk Chile:** *Teléfono:* 800-214422 Lunes a Viernes 08:00 am a 21:00 pm

**Soporte Técnico Help Desk Colombia:** *Teléfono:* 01800-7001588 Lunes a Viernes 07:00 am a 20:00 pm

**Soporte Técnico Help Desk Ecuador:** *Teléfono:* 1800-777 711 Lunes a Viernes 07:00 am a 20:00 pm

**Soporte Técnico Help Desk El Salvador:** *Teléfono:* 800-6137 Lunes a Viernes 06:00 am a 19:00 pm

**Soporte Técnico Help Desk Guatemala:** *Teléfono:* 1800-300 0017 Lunes a Viernes 06:00 am a 19:00 pm

**Soporte Técnico Help Desk Panamá:** *Teléfono:* 0800-560 0193 Lunes a Viernes 07:00 am a 20:00 pm

**Soporte Técnico Help Desk Perú:** *Teléfono:* 0800-52049 Lunes a Viernes 07:00 am a 20:00 pm

**Soporte Técnico Help Desk Venezuela:** *Teléfono:* 0800-1003470 Lunes a Viernes 08:00 am a 21:00 pm

**Soporte Técnico Help Desk Perú:** *Teléfono:* 0800-52049 Lunes a Viernes 07:00 am a 20:00 pm

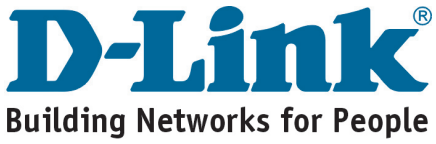

## **D-Link** Guia de Instalação rápida

**DWL-P50**

**Adaptadores Power Over Ethernet (PoE)**

**Atenção: Favor seguir atentamente as instruções neste guia. A conexão incorreta destes adaptadores pode resultar em danos aos seus dispositivos de rede.**

## **Sobre o DWL-P50**

Os Adaptadores Power Over Ethernet (PoE) DWL-P50 são projetados para trabalhar com switches PoE da D-Link para fornecer energia via Ethernet para Acess Points, Câmeras IP e Telefones IP da D-Link que não suportavam PoE. Isto possibilita que você coloque estes dispositivos da D-Link virtualmente em qualquer lugar em um prédio onde tomadas não estão disponíveis. A Unidade DWL-P50 divide os dados e alimentação DC do switch PoE da D-Link e então fornece-os para o Acess Point wireless, Câmera IP e Telefone IP da D-Link.(**Favor consultar o anexo A para a compatibilidade do DWL-P50 com os produtos da D-Link**)

## **Verifique o Conteúdo da sua Embalagem**

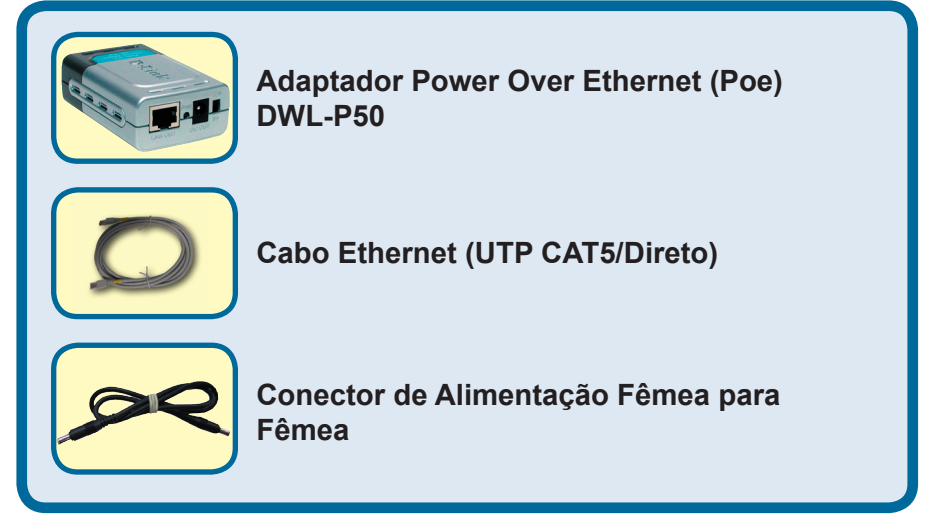

Se qualquer dos itens acima estiver faltando, favor contatar o seu revendedor.

©2004 D-Link Systems, Inc. Todos os direitos reservados. As marcas comercias ou marcas comerciais registradas são propriedade dos seus respectivos detentores. Os softwares e especificações estão sujeitos a mudanças sem prévio aviso.

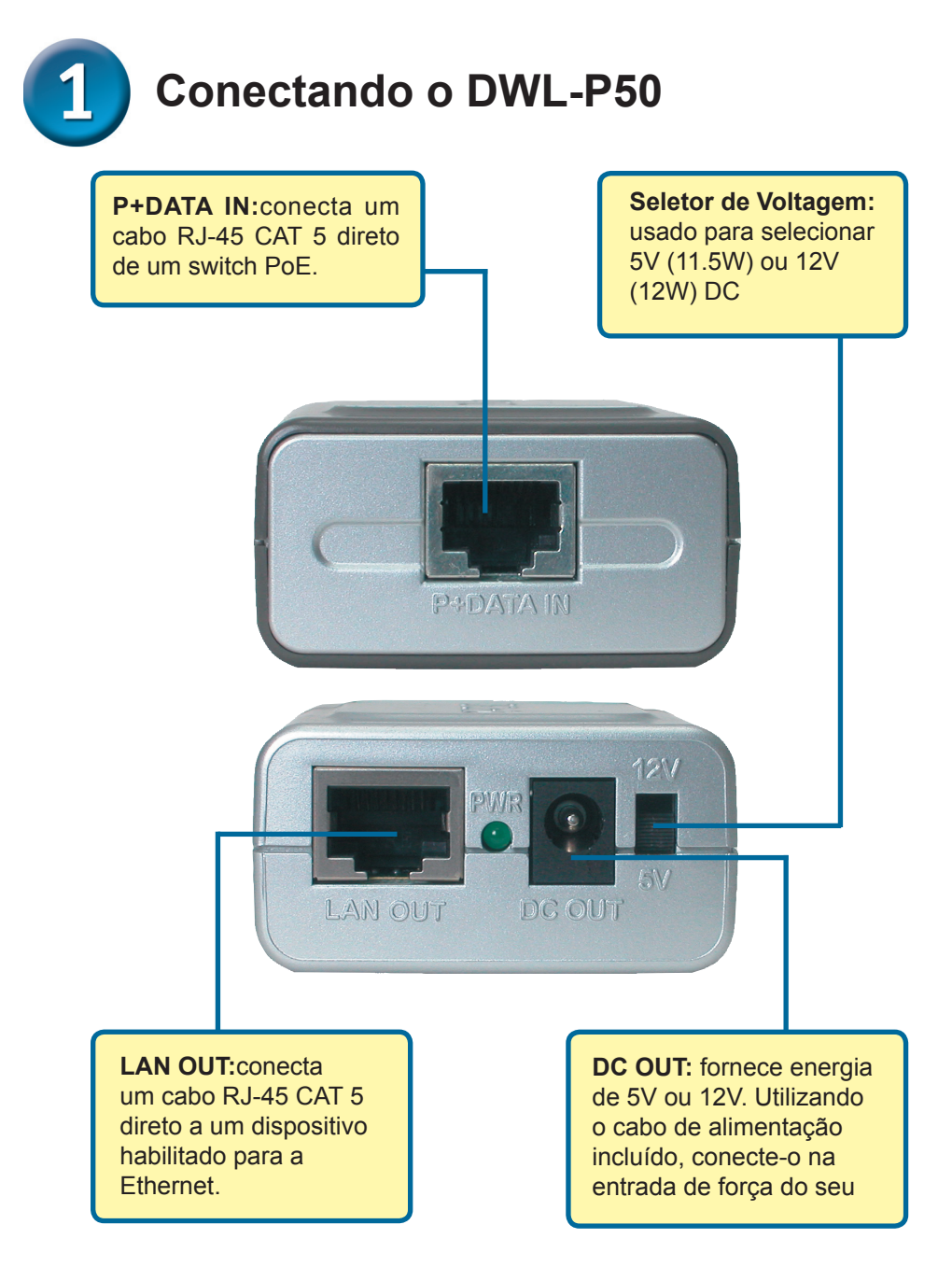

Utilize o Seletor de Voltagem para definir a saída DC para 5V(11.5W) ou 12V(12W) depdendendo das especificações de tensão do seu dispositivo de rede.

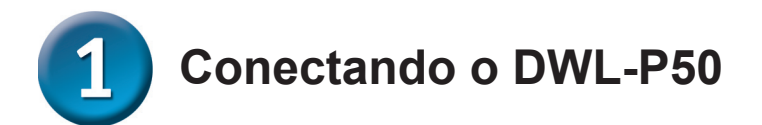

Conecte um cabo Ethernet Cat 5 da porta PoE do switch (Por exemplo: Porta 1 a 8 do DES-1316 da D-Link) ao "**P+DATA IN**" da DWL-P50

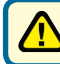

Utilize um cabo Ethernet direto UTP/STP CAT 5, 5e, ou 6 .

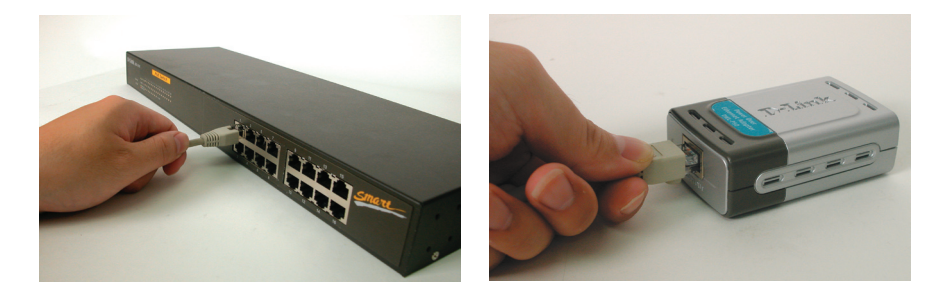

 Atenção: Selecione a voltagem exigida pelo seu **J** dispositivo antes de conectar o cabo de alimentação na tomada. A seleção da voltagem incorreta pode danificar o produto.Предупреждение: Выберите напряжение, которое требует устройство, прежде чем подключать кабель питания к разъему питания. Выбор неверного напряжения питания может привести к повреждению устройства.

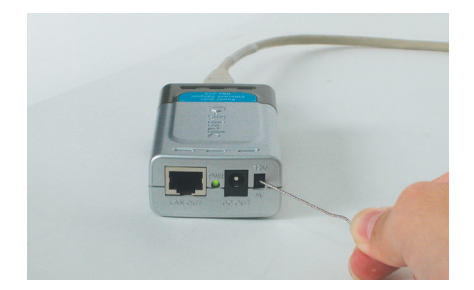

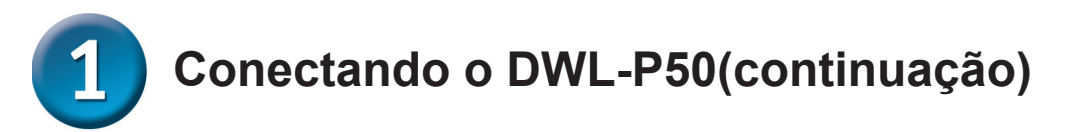

Insira o cabo de Alimentação Fêmea para Fêmea no "**DC OUT**" e na tomada de energia do Dispositivo de Rede O LED Power do Dispositivo de Rede deverá se acender.

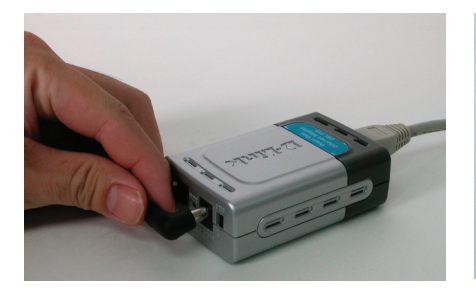

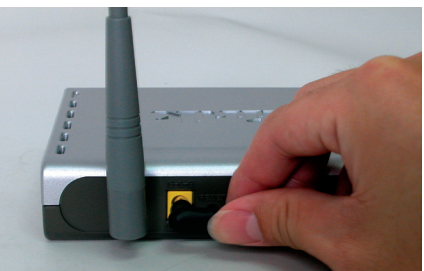

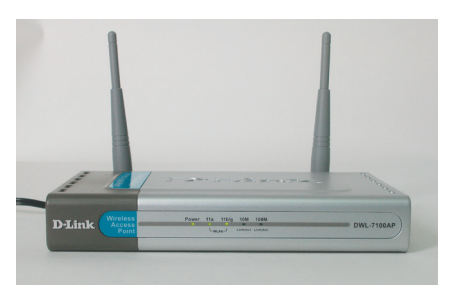

Conecte o cabo Ethernet Cat 5 fornecido da "**LAN OUT**" do DWL-P50 à porta LAN RJ-45 do Dispositivo de Rede.

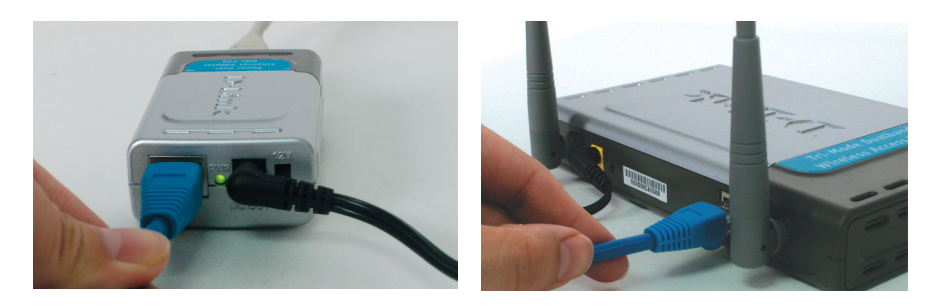

A instalação está concluída! Seu Dispositivo de Rede deverá ter alimentação e dados, e funcionar normalmente.

## **Características**

- **. Compatível com IEEE 802.3af.**
- **. Saída opcional de 5VDC ou 12VDC.**
- **. Não necessita de software e é independente de sistemas operacionais.**

## **Especificações**

#### **. Voltagem**

- . Saída: 5VDC ou 12VDC
- **. Potência de Saída**
	- . Saída: 11.5W(5VDC) ou 12W(12VDC)

#### **. Ethernet**

- . Conector: RJ-45
- . Taxa de Transferência de Dados: 10/100Mbps
- . Cabo: TIA/EIA 568, Categoria 5
- **. Dimensões**
	- . 8,09 x 5,2 x 2,8cm
- **. Peso**
	- . 80 gramas
- **. Temperatura**
	- . De operação: 0¢J a 40¢J (32°F a 104°F)
	- . Armazenamento: -40¢J a 70¢J (-40°F a 158°F)

#### **. Umidade**

- . Operação: 10%-80% RH.
- . Armazenamento: 5% ~ 90% RH.

## **Suporte Técnico**

Você pode encontrar atualizações de software e documentação de usuário no site da D-Link Brasil www.dlinkbrasil.com.br.

A D-Link fornece suporte técnico gratuito para clientes no Brasil durante o período de vigência da garantia deste produto.

#### **Suporte Técnico para clientes no Brasil:**

**Telefone** 0800-7014104 Segunda à sexta Das 8h30 às 18h30

**E-mail:** email:suporte@dlinkbrasil.com.br

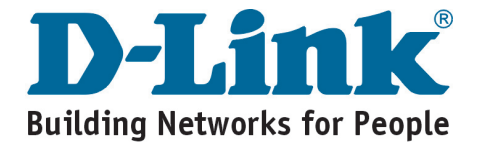

## **D-Link Guide d'installation rapide**

**Attention : Veuillez suivre attentivement les instructions qui figurent dans ce guide. Un mauvais branchement de ces adaptateurs risquerait d'endommager vos périphériques réseaux.**

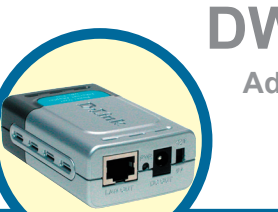

**DWL-P50 Adaptateur PoE (Power Over** 

**Ethernet)**

## **A propos de l'adaptateur DWL-P50**

L'adaptateur PoE DWL-P50 est conçu pour être utilisé avec les switches PoE de D-Link pour fournir une alimentation électrique sur Ethernet au Point d'Accès sans fil, à la Caméra IP et au Téléphone IP de D-Link, qui ne sont pas compatibles PoE. Cela vous permet d'installer ces périphériques D-Link n'importe où dans un bâtiment, même en des points non équipés de prises électriques. L'unité DWL-P50 extrait les données et l'alimentation DC du switch PoE de D-Link, pour les transférer vers le Point d'Accès sans fil, la Caméra IP et le Téléphone IP de D-Link. (**Pour connaître la compatibilité du DWL-P50 avec les produits D-Link, le lecteur est invité à se reporter à l'Annexe A** )

## **Vérifiez le contenu de votre coffret**

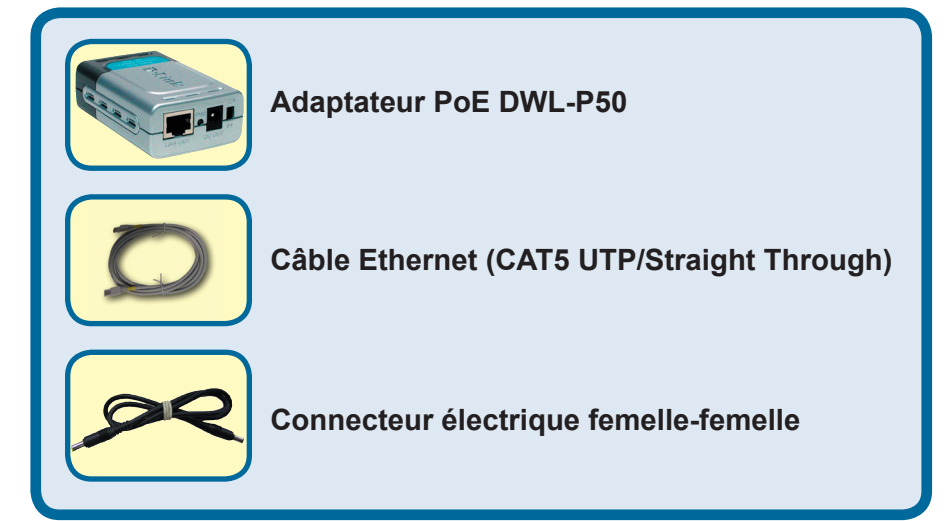

Si l'un des éléments ci-dessus manque, contactez votre revendeur.

©2004D-Link Systems, Inc. Tous droits réservés. Les marques sont la propriété de leurs propriétaires respectifs. Le logiciel et les spécifications sont susceptibles d'être modifiés sans préavis.

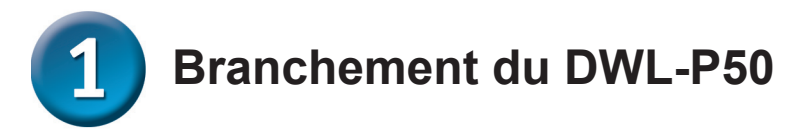

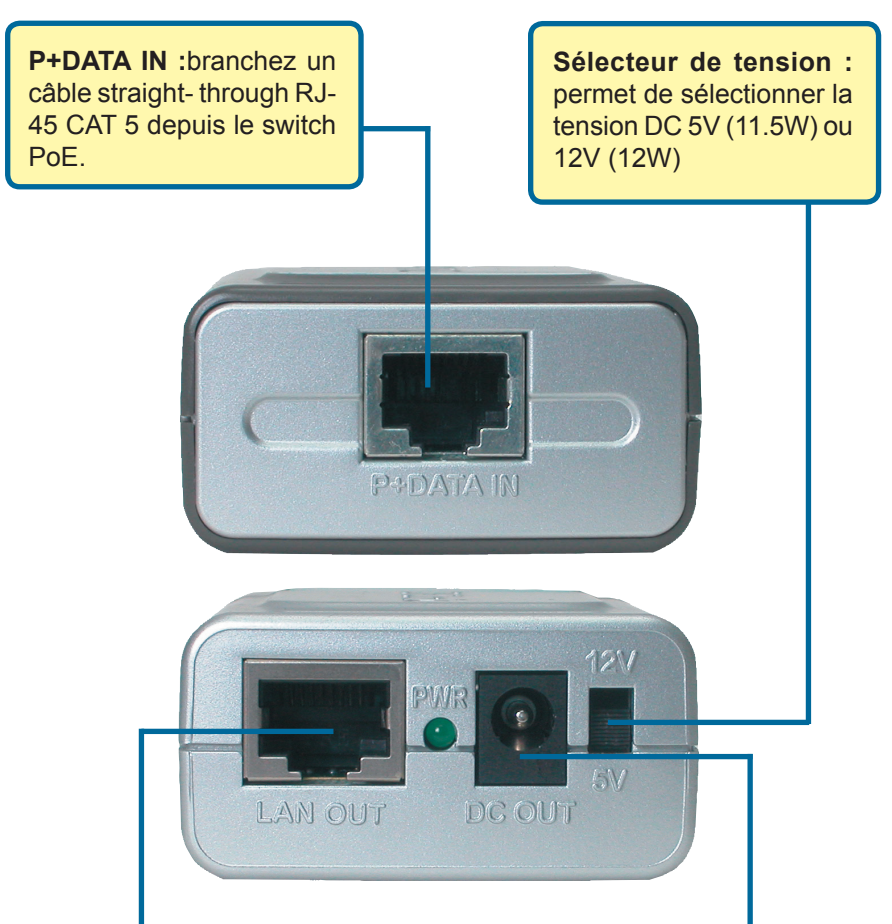

**LAN OUT:**branchez un câble straight- through RJ-45 CAT 5 vers un périphérique compatible Ethernet.

**DC OUT** : fournit une alimentation 5V ou 12V. A l'aide du câble d'alimentation livré avec l'unité, vous pouvez le brancher sur l'arrivée de courant de votre périphérique compatible Ethernet.

Utilisez le Sélecteur de tension pour régler la sortie DC sur 5V(11.5W) ou 12V(12W) selon les spécifications d'alimentation de votre périphérique réseau.

# **Branchement du DWL-P50**

Branchez un câble Ethernet Cat 5 depuis le port PoE du switch (par exemple : port 1~8 du DES-1316 D-Link) vers le "**P+DATA IN**" du DWL-P50

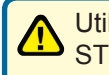

Utilisez un câble Ethernet straight-through CAT 5, 5e ou 6 UTP/ STP.

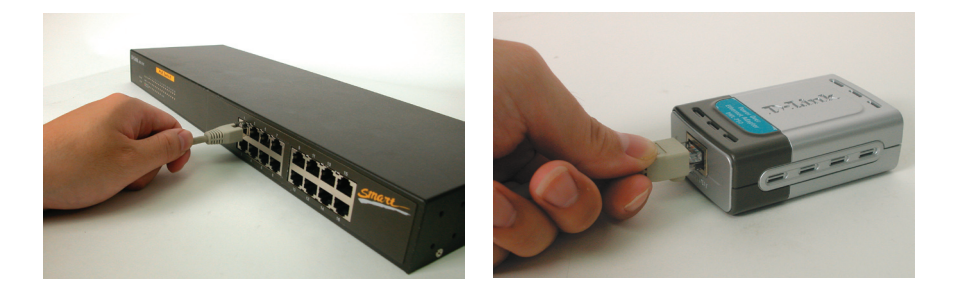

Sélectionnez la tension requise par votre périphérique avant de brancher le câble d'alimentation sur le récepteur de courant. Le fait de sélectionner une tension inadaptée risque d'endommager le produit.

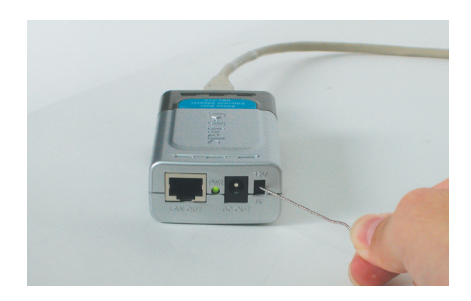

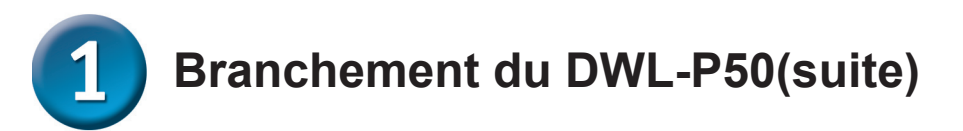

Introduisez le câble d'alimentation femelle-femelle dans "**DC OUT**" et le récepteur d'alimentation du périphérique réseau. Le voyant d'alimentation du périphérique réseau doit s'allumer.

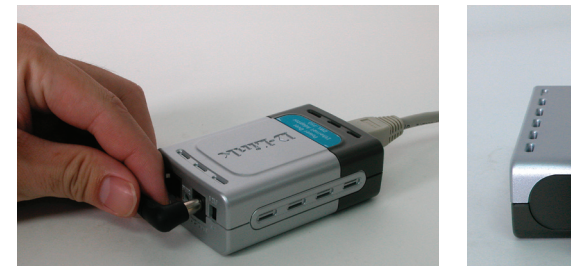

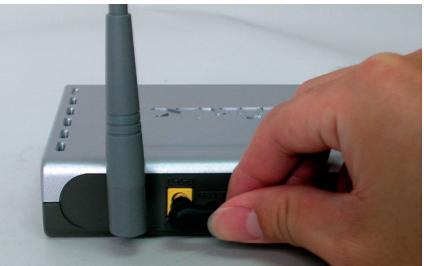

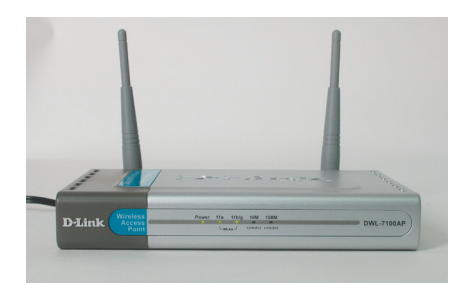

Branchez le câble Ethernet Cat 5 livré avec le produit depuis le "**LAN OUT**" du DWL-P50 vers le port LAN RJ-45 du périphérique réseau.

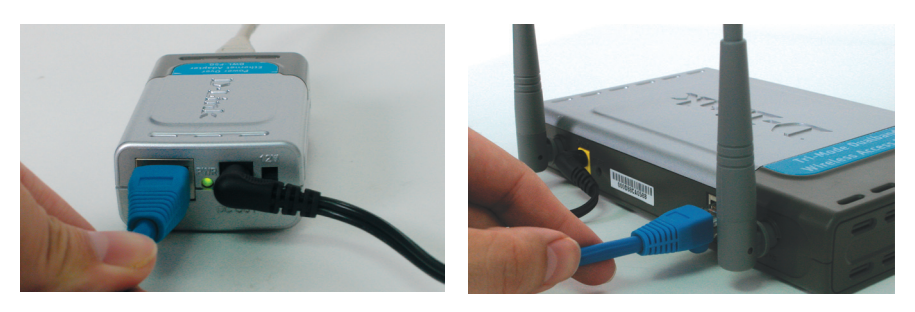

L'installation est terminée ! Votre périphérique réseau doit être alimenté en courant, recevoir des données et fonctionner normalement.

## **Caractéristiques**

- **. Compatible IEEE 802.3af.**
- **. Sortie facultative 5VDC ou 12VDC.**
- **. Aucun logiciel requis, totale indépendance par rapport au système d'exploitation.**
- **. Fonctionne avec les switches PoE DES-1316 de D-Link pour permettre l'utilisation du Point d'Accès sans fil, de la Caméra IP, du Téléphone IP ou d'un système 5VDC ou 12VDC équivalent.**

## **Spécifications**

- **. Tension**
	- . Sortie : 5VDC ou 12VDC
- **. Sortie d'alimentation**
	- . Sortie : 11.5W(5VDC) ou 12W(12VDC)
- **. Ethernet**
	- . Connecteur : RJ-45
	- . Débit de données : 10/100Mbps
	- . Câble : TIA/EIA 568, Catégorie 5
- **. Dimensions**
	- . 8,09 x 5,2 x 2,8cm
- **. Poids**
	- . 80 grammes
- **. Températures**
	- . Fonctionnement 0°C à 40°C
	- . Stockage : -40°C à 70°C
- **. Humidité**
	- . Fonctionnement : 10%-80% RH.
	- . Stockage : 5% ~ 90% RH.

## **Assistance technique**

Vous trouverez la documentation et les logiciels les plus récents sur le site web **D-Link**.

Le service technique de **D-Link** est gratuit pour les clients aux Etats-Unis durant la période de garantie. Ceux-ci peuvent contacter le service technique de **D-Link** par notre site internet ou par téléphone.

**Assistance technique D-Link par téléphone :**

00-971-4-3916480 (U.A.E) De Samedi jusqu'a Mercredi de 9:00 M 6:00 A.M GMT+4 Le Jeudi de 9:00 M 1:00 A.M GMT+4

D-Link Middle East & North Africa

**Assistance technique D-Link sur internet :** Web :http://www.dlink-me.com E-mail :support@dlink-me.com

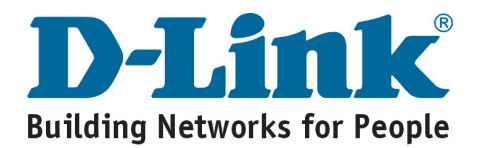

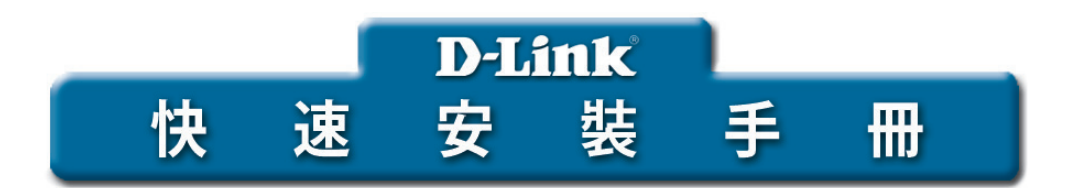

警告:請仔細參照手冊中的安裝 指導。錯誤連接這些轉接器可 能會損壞網路設備。

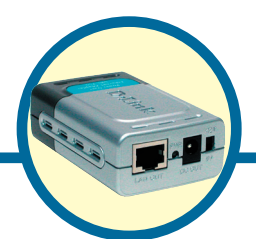

DWL-P50 Power Over Ethernet 轉接器

## 關於 DWL-P50

DWL-P50 Power Over Ethernet (POE) 轉接器設計為與D-Link PoE交換器一起使用,透 過網路線傳送電能給不支援PoE 的D-Link無線基地台、IP攝影機和IP電話。這可以讓 您能將D-Link設備放置在建築物中即使離電源插座很遠的任何位置。DWL-P50設備從 D-Link PoE交換器處分離資料和直流電源,然後再將它們提供給D-Link無線基地台, IP攝影機和IP電話。(欲瞭解DWL-P50與D-Link產品的相容資訊,請參閣附錄A)。

## 裝箱清單

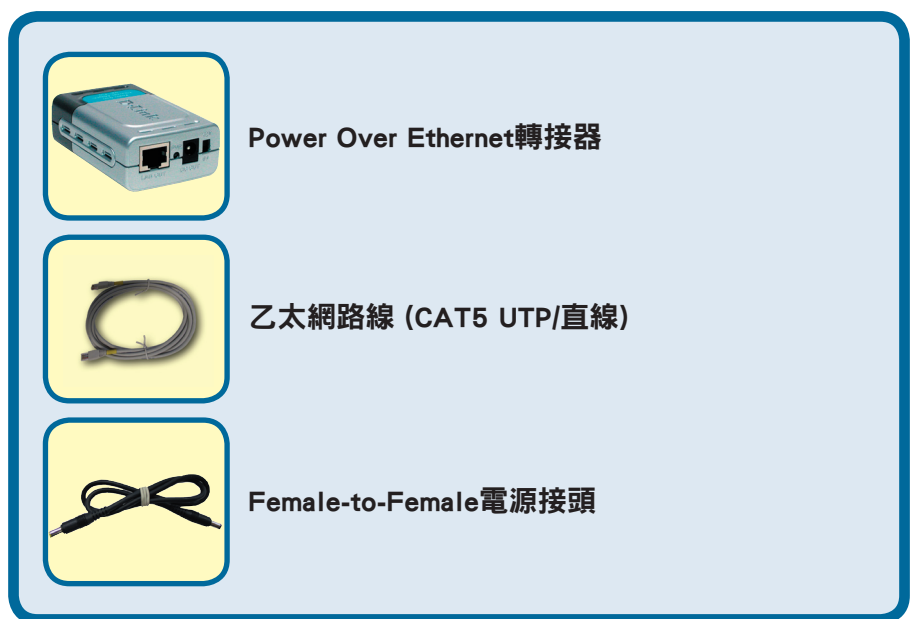

如以上物件有任何缺失,請聯繫經銷商。

©2004版權所有。D-Link與D-Link商標為友訊科技的商標,其他註冊商標分別隸屬該公司所有。最新規格以 原廠通告為準,恕不另行通知。

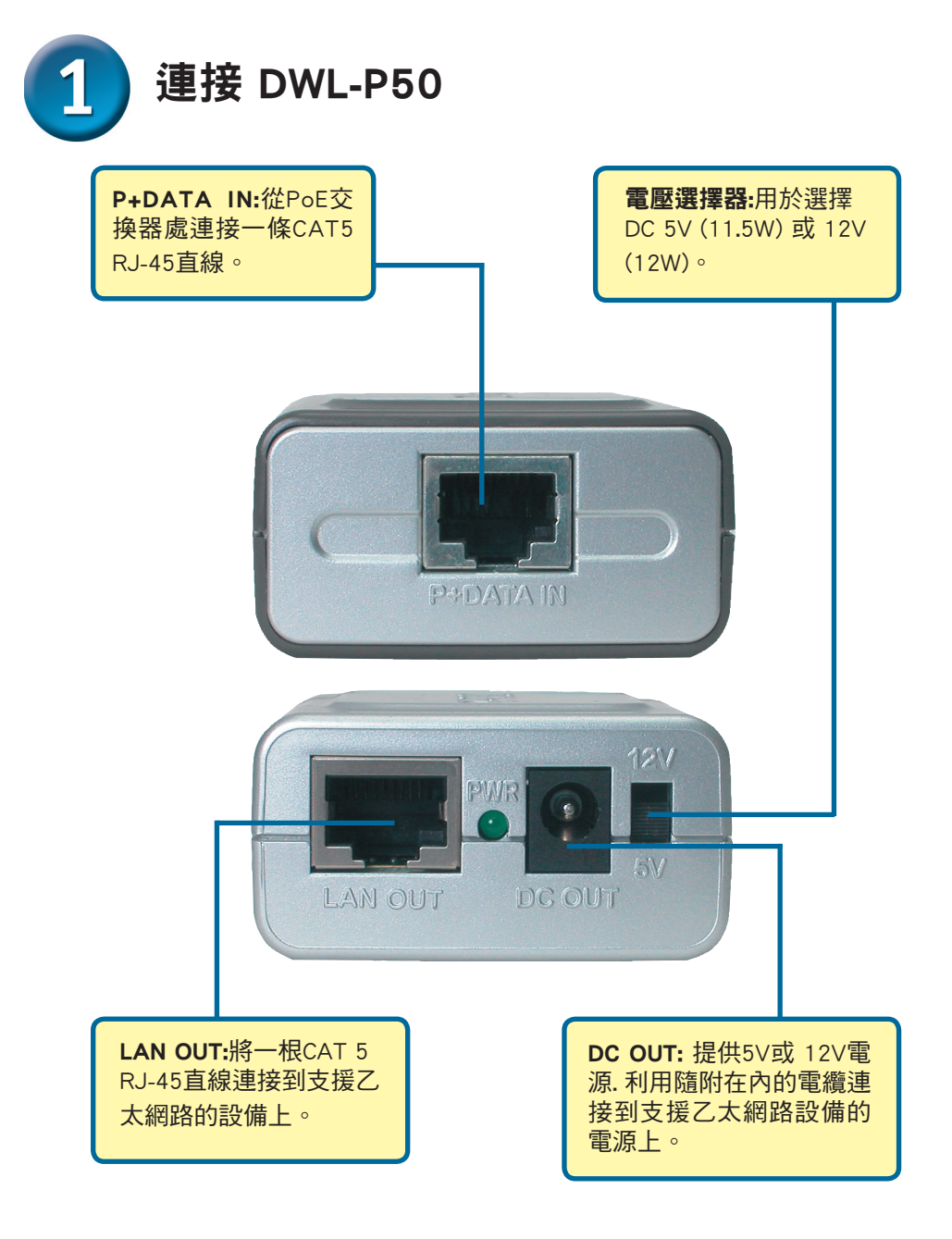

利用電壓選擇器來設置DC輸出為5V(11.5W)或12V(12W),視您的網路設備 電源規格而定。

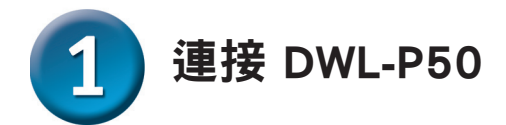

從交換器的PoE埠處連接一條Cat5 乙太網路線到DWL-P50的"P+DATA IN" (例如: D-Link DES-1316的1~8埠)

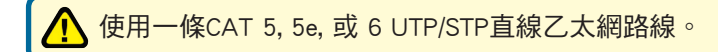

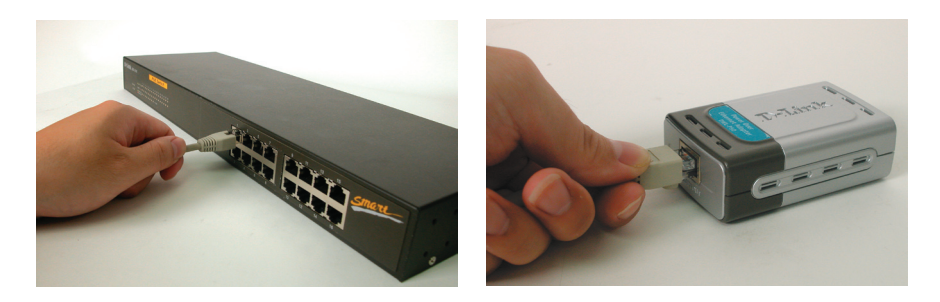

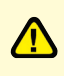

警告:在將電纜連接到電源之前要先選擇設備所要求的電壓。錯誤 的電壓選擇可能會損壞該產品。

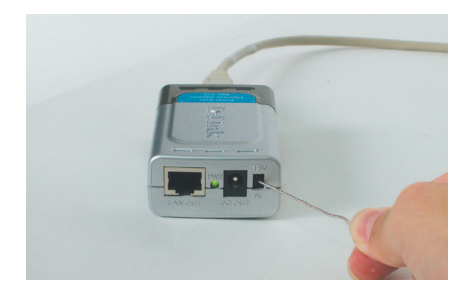

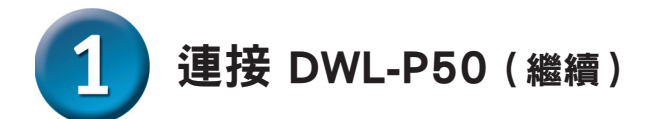

將Female-to-Female電源接頭線插入到"DC OUT"和網路設備的電源插座 中,網路設備的電源LED指示燈亮起。

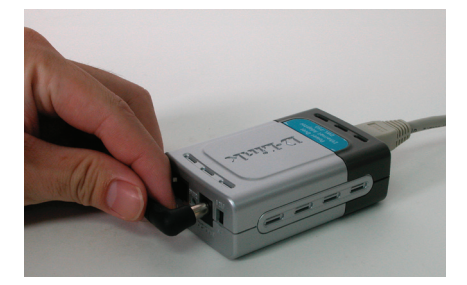

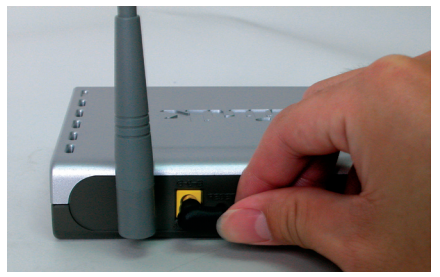

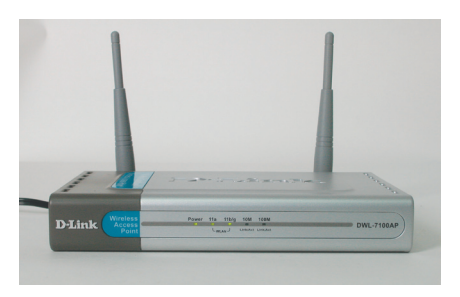

將提供的Cat 5乙太網路線從DWL-P50 "LAN OUT"處連接到網路設 備的RJ-45 LAN埠上。

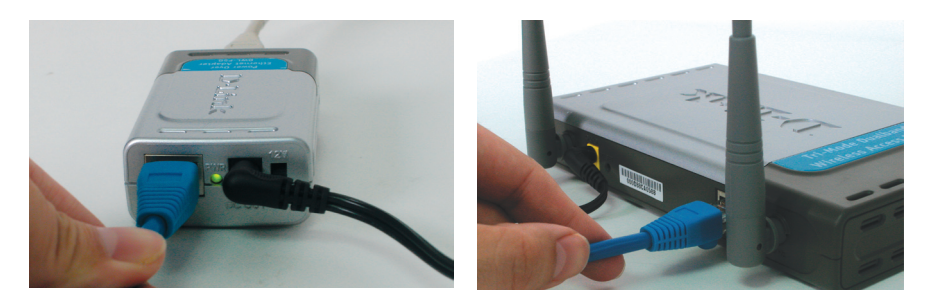

安裝完成!您的網路設備現在應該擁有電能和資料,並且功能正常。

## 特徵

- . 相容IEEE 802.3af。
- . 可選擇輸出5VDC 或 12VDC。
- . 不需軟體,作業系統獨立。

. 與D-Link PoE交換器DES-1316共同使用,提供無線基地台、IP攝影機和 IP電話或同等的5VDC或12VDC 系統。

## 規格

#### . 電壓

. 輸出: 5VDC 或12VDC

. 電源輸出

. 輸出: 11.5W(5VDC) 或12W(12VDC)

- . 乙太網路
- . 接頭: RJ-45
- . 資料速率: 10/100Mbps
- . 網路線: TIA/EIA 568, Category 5

#### . 尺寸

. 8.09 x 5.2 x 2.8cm

#### . 重量

. 80grams

#### . 溫度

- . 操作: 0℃ 至 40℃ (32° F至104°F)
- . 存放: -40℃ 至70℃ (-40° F 至 158°F)

#### . 濕度

- . 操作: 10%-80% RH
- . 存放: 5% ~ 90% RH

## 友冠技術支援

台灣地區用戶可以誘過我們的網站,電子郵件或電話與 友冠資訊技術支援人員聯絡。

> 支援服務時間從 週一到週五,上午8:30 a.m. 到 7:00 p.m

Web: http://www.dlinktw.com.tw/ FAQ: http://www.dlinktw.com.tw/support.asp Email: dssqa@dlinktw.com.tw

Phone: 0800-002-615

如果您是台灣地區以外的用戶,請參考使用手冊 中記載的D-Link 全球各地分公司的聯絡資訊 取得支援服務。

產品維修與保固相關資訊,請參考友冠資訊網頁說明: http://www.dlinktw.com.tw/suppQuick.asp

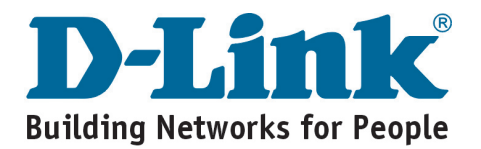